### **Инструкционная карта по выполнению ЛР № 7**

по дисциплине Информационные технологии в профессиональной деятельности **Наименование работы: Комплексное использование возможностей текстового редактора LibreOfficeWriter для создания текстовых документов.**

Цель занятия:

1) обучающая: закрепление и проверка навыков создания комплексных текстовых документов в LibreOffice Writer;

2) развивающая: развитие элементов творческой деятельности;

3) воспитательная: воспитание усидчивости и трудолюбия.

Задачи: набрать тексты в LibreOffice Writer по образцу; произвести форматирование текстовых документов.

Приобретаемые умения и навыки: создавать комплексные текстовые документы в LibreOffice Writer .

Материалы и литература: ПК; инструкционные карты.

Норма времени: 2 часа.

### Содержание и ход выполнения заданий.

 I. Включите блок бесперебойного питания, а затем - компьютер. Дождитесь за грузки операционной системы. Запустите текстовый редактор LibreOffice Writer или любой другой.

II. Выполните задание: Создайте документы по образцу.

Текст 1.

#### I **Преимущества компьютеров.**

В настоящее время очень трудно представить себе жизнь без столь замечательного изобретения человечества, как *компьютер*, а ведь еще несколько лет тому назад никто не мог и подумать, как далеко зайдет технический прогресс. Подобные устройства помогают нам и в работе, и в учебе.

Персональные компьютеры (ПК) стали настоящим прорывом в технике и науке, т. к. рабочий процесс по различным специальностям приобрел новый формат. Во многом благодаря компьютерам были вытеснены из обихода пишущие машинки, счетновычислительные аппараты, а также калькуляторы. Теперь, помимо своих профессиональных навыков, необходимо уметь работать с персональными компьютерами, возникла необходимость в специалистах, которые в совершенстве знают их.

### **Преимущества компьютеров:**

- Упрощение рабочего процесса.
- Поиск необходимой информации.
- Легкость общения.
- Способ развлечения.

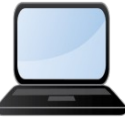

Текст 2.

В компьютере для записи система счисления, т. е. любое сочетания двух цифр —  $\theta$  и 1. числа проще всего реализовать - есть сигнал (напряжение или

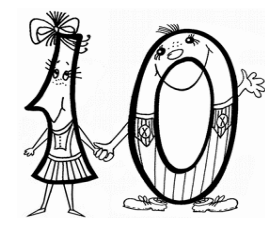

чисел используется двоичная число записывается в виде Почему? Просто двоичные технически:  $\theta$  - нет сигнала, 1  $m$ o $\kappa$ ).

### Текст 3.

# КОМПЬЮТЕР - ЭТО УДОБНО

Элементарные операции информационного процесса:

- 1) сбор, преобразование информации, ввод в компьютер;
- 2) передача информации;
- 3) хранение и обработка информации;
- 4) предоставление информации пользователю.

Все персональные компьютеры (ПК) можно разделить на несколько категорий:

- 1) мобильные компьютеры карманные (ручные) и блокнотные, или планшетные (ноутбук), а также надеваемые компьютеры и телефоны - компьютеры;
- 2) базовые настольные ПК универсальные компьютеры и ПК для "цифрового дома";
- 3) специализированные ПК сетевые компьютеры, рабочие станции и серверы высокого уровня;
- 4) суперкомпьютерные системы.

Пути развития традиционной индустрии информационных технологий намечают корпорации Microsoft и Intel. Некий усреднённый компьютер согласно стандарту РС 2001 имеет следующие параметры (табл. 1.1):

 $Ta\delta$ 

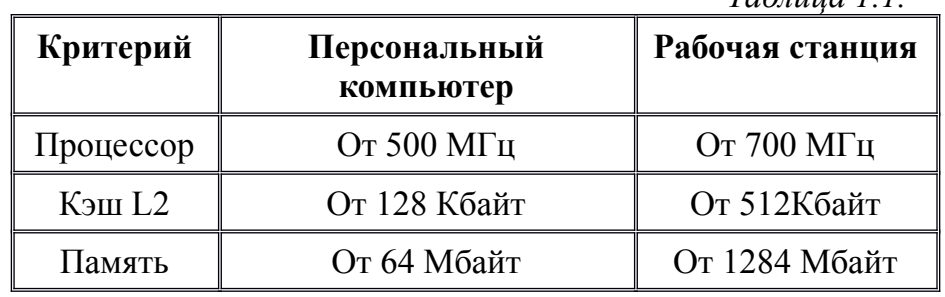

Текст 4.

### Возможности текстового процессора Writer.

Текстовый редактор Writer предоставляет разнообразие возможностей для пользователя.

Можно менять размер шрифта: 8; 18; 24 и т. д.

Можно применить полужирное начертание, курсивное начертание, подчёркнуть текст, <del>применить зачёркивание!</del> Можно создать маленькие буквы <sub>ниже</sub> опорной линии текста или выше опорной линии текста. Можно выровнять текст по левому краю

по центру

Можно изменять шрифты: Хорошего дня, студент! Хорошего дня, студент!

Можно вставить таблицу, рисунок, диаграмму, различные линии и геометрические фигуры:

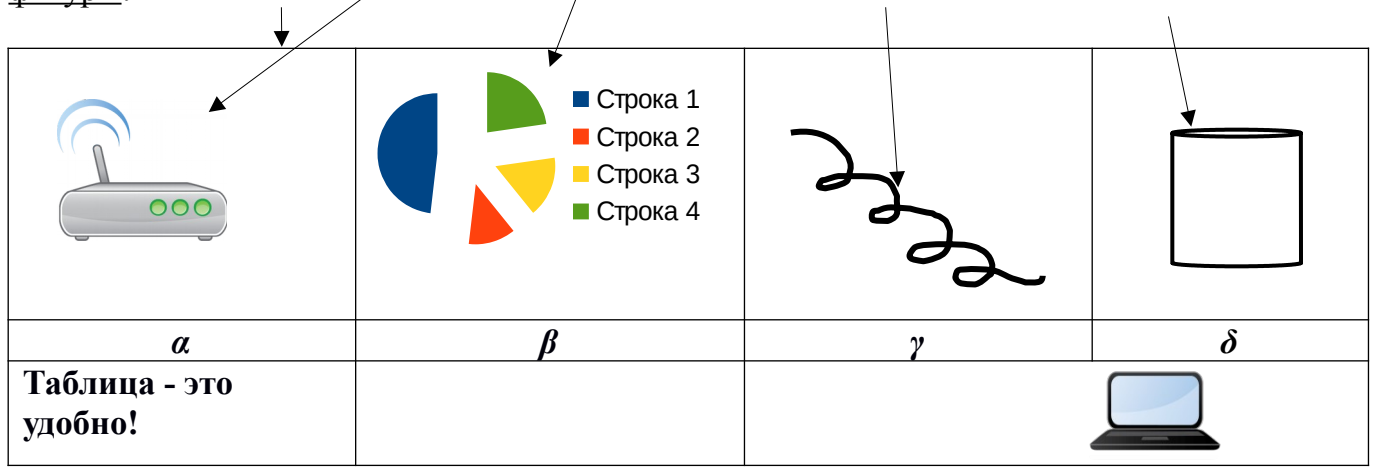

А ещё - нарисовать схему:

Текст 5. **Состав и структура ЭВМ**

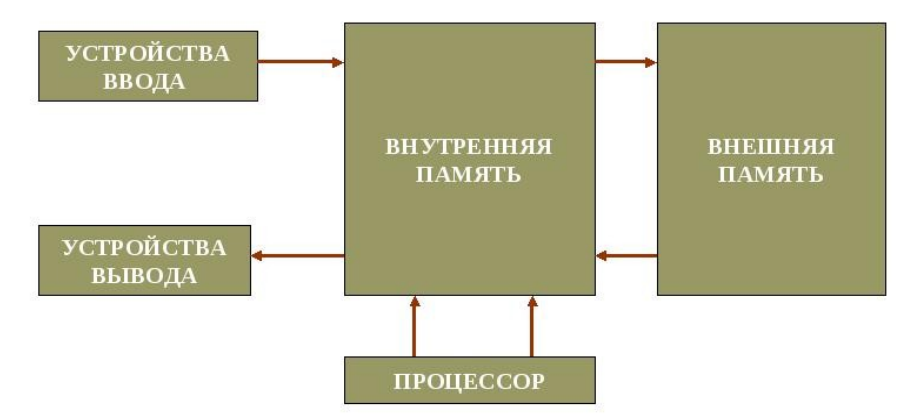

### **Контрольные вопросы.**

- 1) Определение, назначение и основные функции ТР.
- 2) Перечислите основные структурные единицы текста и дайте им определение.
- 3) Что такое редактирование и форматирование текстового документа?

## **Отчёт по ЛР № 7.**

1) Сделайте вывод по ЛР № 7

2) **Выполненная ЛР № 7 отправляется на проверку преподавателю Кузнецовой Л.В. на адрес: [ludmilakuz30@gmail.com](mailto:ludmilakuz30@gmail.com)**